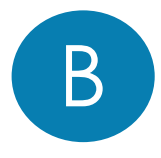

**NOTE: A minimum of two G.hn Powerline Adapters are required to create a connection. The following instructions will use the GPL-2000PT as the primary connection to connect to the Network Device (Modem, Router, or Access Point), however, any NexusLink G.hn Powerline Adapter can be used.**

 $\rightarrow$  If you are setting up a G.hn Powerline network for the first time, then follow the below steps.

à **If you are adding to an existing G.hn Powerline network, then skip to Steps 3-5.**

1. Plug the GPL-2000PT into a power outlet near your Network Device (Modem, Router, or Access Point).

**A** For maximum performance, please plug the Powerline Adapter directly into the wall outlet. Do not plug into a power strip or surge protector, as network performance could degrade significantly.

2. Connect the Powerline Adapter to your Network Device (Modem, Router, or Access Point) with an Ethernet (RJ-45) cable. Wait 10 seconds for the **Ethernet LED** to light up **GREEN**, which indicates a connection is established. A flashing **GREEN** light indicates that the device is sending data.

### **GPL-2000PT**

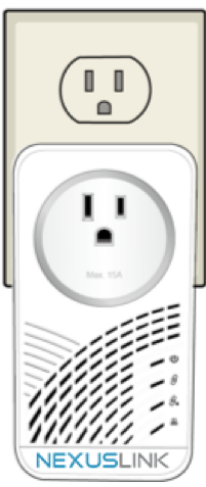

**GPL-2000PoE**

 $\begin{smallmatrix} 1 & 1 \end{smallmatrix}$ 

# C

# **Device Connection**

3. Plug the **GPL-2000PoE** into a power outlet near the PoE-enabled device (ex. PoE IP Camera, Wireless Access Point, etc.). Please wait for up to 30 seconds for the **Power LED** $\Phi$  and **Security LED** $\mathscr{S}_\bullet$  to remain solid **GREEN**.

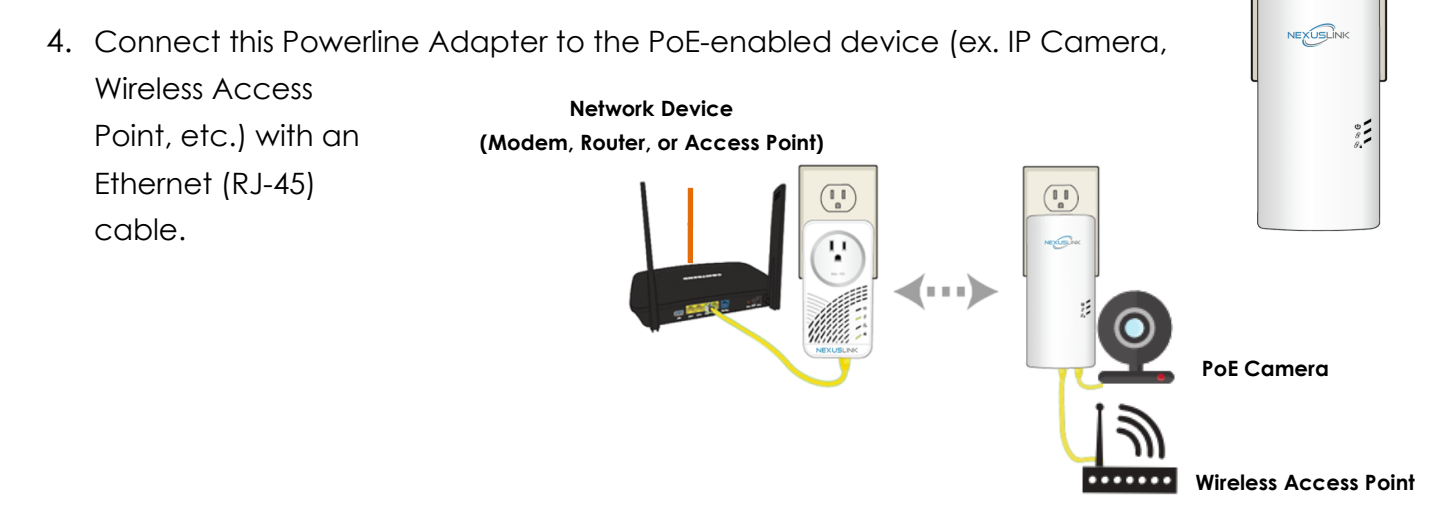

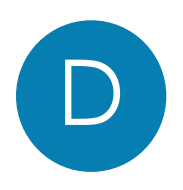

E

F

## **Pairing the Powerline Adapters**

- 5. Press the **Security Button** on the GPL-2000PT until you see the **Security LED**  $\mathscr{S}_4$  start blinking **GREEN**. Then you have up to 2 minutes to press the **Security Button** on the GPL-2000PoE (hold the button until you see the **Security LED**  $\mathscr{S}_4$  start blinking **GREEN**). The **Security LED**  $\mathscr{G}_4$  and the **Connection LED**  $\mathscr{G}$  should be solid **GREEN** on both Adapters when they are successfully paired. This could take up to 2 minutes.
- Note: If you are adding to an existing G.hn Powerline network, then press the **Security Button** on the adapter connected to your Network Device until you see the **Security LED**  $\mathscr{S}_\blacksquare$  start blinking **GREEN**. Then press the **Security Button** on the Powerline Adapter you are adding until you see the **Security LED**  $\mathscr{S}_4$  start blinking GREEN.. The Security LED  $\mathscr{S}_4$  and the Connection LED  $\mathscr{S}$  will light up **GREEN** on all adapters within the G.hn Powerline network.
- 6. Repeat Steps 3 to 5 to add additional Powerline Adapters. Please note that up to 16 devices can be connected within a Powerline G.hn network.

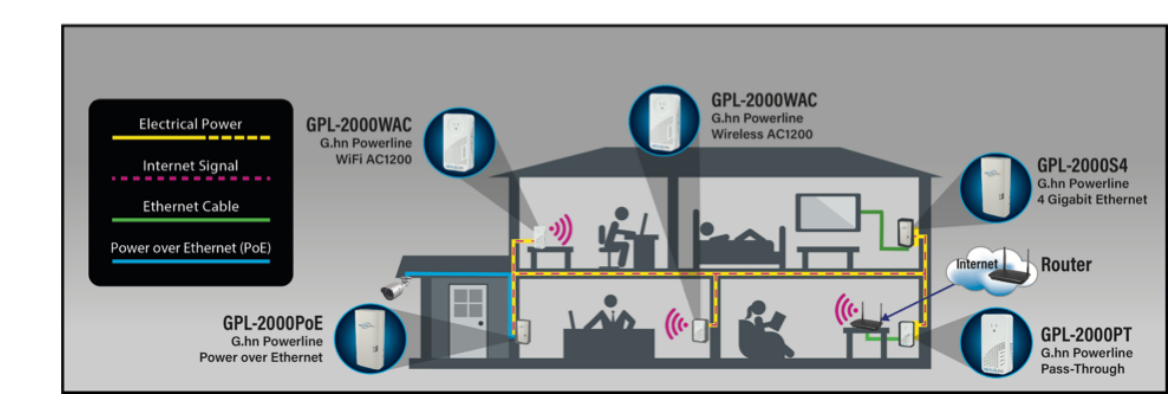

## **You Have Succesfully Set Up Your G.hn Powerline Network!**

# **Troubleshooting**

The following information should help you diagnose basic setup or installation problems.

**Connection LED**  $\mathscr{D}$  is OFF: The **Connection LED**  $\mathscr{D}$  shows that the Powerline Adapter is connected to the G.hn Network. If the indicator is off, then plug both Powerline Adapters that you are attempting to pair into power outlets that are located within the same room. The **Connection LED**  $\mathscr{G}$   $\mathscr{G}$  should light up GREEN. If not, then press the Reset Button on each adapter for more than 10 seconds. Afterwards, you can plug the units back into their original location.

**Security LED**  $\mathscr{D}_\bullet$  is OFF: If the Security LED  $\mathscr{D}_\bullet$  is off, then it means the Powerline Adapter is not securely paired. Press the **Security Button** on the Powerline Adapter for 3 seconds until you see the Security LED<sup> $\mathscr{D}_\mathbf{a}$  start flashing GREEN. Repeat this on the other Powerline Adapter. The Security LED</sup>  $\mathscr{G}_\blacksquare$  and the **Connection LED** will light up **GREEN** on both adapters. This means the adapters are now securely paired and have a strong connection.

To join an existing G.hn Powerline network, press the **Security Button** on any Powerline Adapter in the existing G.hn Powerline network for 2 seconds until you see the Security LED  $\mathscr{S}_{\!\texttt{H}}$  start flashing **GREEN.** Then press the **Security Button** on the **additional** Powerline Adapter. The **Security LED**  $\mathscr{S}_4$  and the **Connection LED**  $\mathscr{S}$  will light up **GREEN** on both adapters.

\*If you have tried the above and are still experiencing problems, you can reset all devices to factory default by pushing the **Reset Button** for more than 10 seconds (until all the LEDs of the device blink).

#### **ADDITIONAL HELP:**

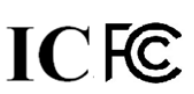

Power Specifications:

•I/P: 100-125Vac, 50/60Hz, 15A

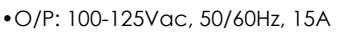

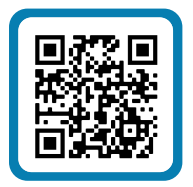

Visit the GPL-2000PoE Product Webpage for additional resources such as a User Manual, FAQs, and/or Videos.

Link: nexuslinkusa.com/product/gpl-2000PoE

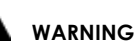

- For indoor use only
- Disconnect the PLC from the power source before servicing
- Do NOT open the casing
- Do NOT use near water
- Do NOT insert sharp objects into the

### **Support:**

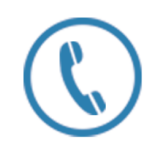

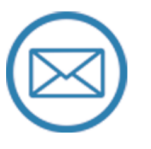

Call: (855) 337-6750 Email: Support@NexusLinkUSA.com